## **Timesheet Query Management**

~~ ~~

Maintenance - Temp Setup

Save And Close

Holiday Pay Yea

Secondary Agencies

External Price List

Payroll Companies

**TS Query Reasons** 

WORK IN PROGRESS

**New field 'Code' used to filter Timesheet Query Reasons**

**(2.15.11+)** A new field has been added allowing control over the choice of reasons available to a user when

Abandon

Add

Hours incorrect

Review shifts

Shift cancelled

Awaiting client approval

querying a provisional timesheet. Querying a provisional timesheet will allow the timesheet to be referred back for corrections or further approval.

To access this feature: Maintenance – Temp Setup – TS Query Reasons – Insert selected query codes. (alphanumeric works best).

Reason

Update

Delete

Order

 $1A$ 

4 A

А

 $\overline{2}$ 

5

**Unused Codes** 

Code

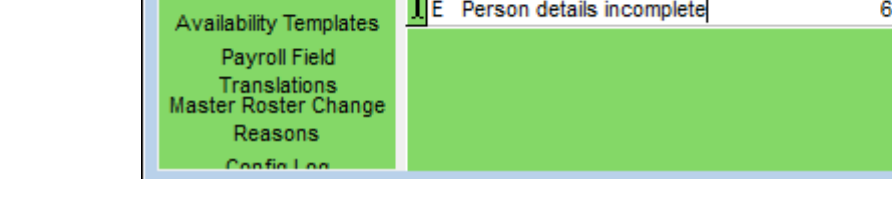

ID

B

Ċ D

Maintenance – Users – Select User – Insert User's TS Query code.

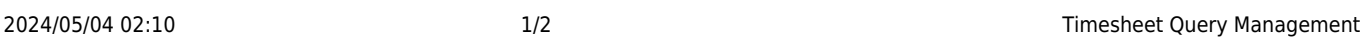

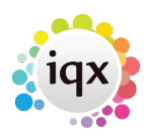

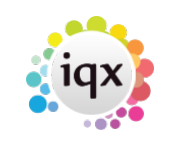

2024/05/04 02:10 2/2 Timesheet Query Management

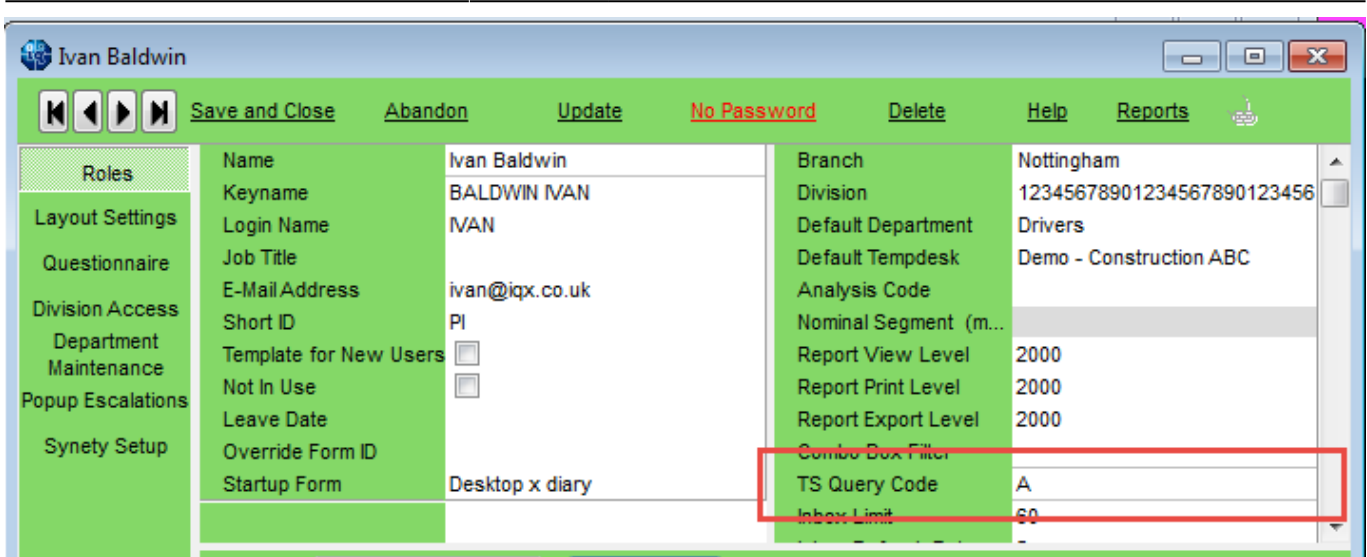

Note if the query codes are left blank both in Temp Desk setup and in the user record the user will have access to all TS Query Codes.

To set up the TS Query Log – Maintenance – General Settings – Temps – No 530 - Y.

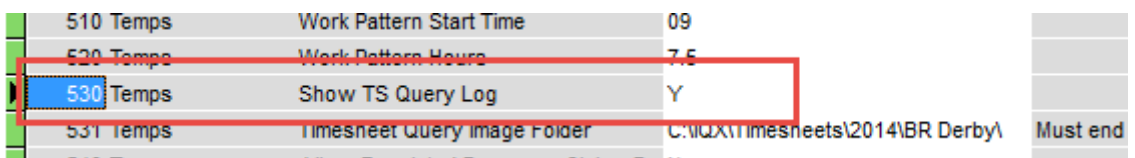

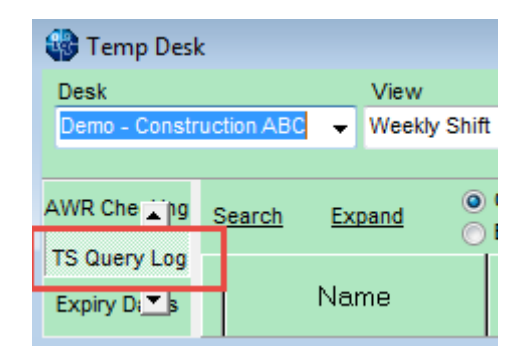

From: <https://iqxusers.co.uk/iqxhelp/> - **iqx**

Permanent link: **<https://iqxusers.co.uk/iqxhelp/doku.php?id=tsquery&rev=1555325563>**

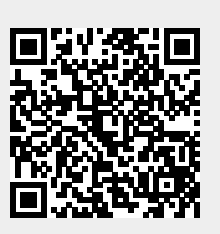

Last update: **2019/04/15 10:52**